## MyGraphicsLab ADOBE INDESIGN CC COURSE FOR PRINT & DIGITAL MEDIA PUBLICATION

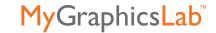

Curriculum Mapping to ACA Objectives

| Domain<br>Objectives                                                                   | MyGraphicsLab<br>Online Presentations | MyGraphicsLab<br>Projects                         | Classroom in a Book<br>Readings | Classroom in a Book<br>Hands-on Exercises | MyGraphicsLab<br>Videos |
|----------------------------------------------------------------------------------------|---------------------------------------|---------------------------------------------------|---------------------------------|-------------------------------------------|-------------------------|
| Domain 1.0 Setting Project F                                                           | Requiremente                          |                                                   |                                 |                                           |                         |
| 1.1 Identify the purpose, audience, and audience needs for preparing page layouts.     | Your Audience                         | Your Audience (Part 1) Your Audience (Part 2)     |                                 |                                           |                         |
| 1.2 Demonstrate knowledge of standard copyright rules for content use in page layouts. | Copyright Rules                       | Copyright Rules (Part 1) Copyright Rules (Part 2) |                                 |                                           |                         |
| 1.3 Demonstrate<br>knowledge of project<br>management tasks<br>and responsibilities.   | Project Management                    | Project Management<br>(Part 1)                    |                                 |                                           |                         |
| 1.4 Communicate with others (such as peers and clients) about design plans.            | Project Management                    | Project Management<br>(Part 2)                    |                                 |                                           |                         |

| Domain<br>Objectives                                                                                            | MyGraphicsLab<br>Online Presentations | MyGraphicsLab<br>Projects                                                                  | Classroom in a Book<br>Readings                                                                                                    | Classroom in a Book<br>Hands-on Exercises | MyGraphicsLab<br>Videos                              |  |  |
|----------------------------------------------------------------------------------------------------|---------------------------------------|--------------------------------------------------------------------------------------------|----------------------------------------------------------------------------------------------------|-------------------------------------------|------------------------------------------------------|--|--|
|                                                                                                    |                                       |                                                                                            |                                                                                                    |                                           |                                                      |  |  |
| Domain 2.0 Identifying Design Elements When Preparing Page Layouts                                              |                                       |                                                                                            |                                                                                                    |                                           |                                                      |  |  |
| 2.1 Demonstrate knowledge of the appropriate properties of page layouts for print, web, and digital publishing. | Color Settings<br>and File Formats    | Color Settings and<br>File Formats (Part 1)<br>Color Settings and<br>File Formats (Part 2) | Creating and applying colors Lesson 8, pages 202–207 Creating a spot color Lesson 8, pages 212–213 Adding graphics from other programs Lesson 10, page 257 Comparing vector and bitmap graphics Lesson 10, pages 257–258 Managing links to imported files Lesson 10, pages 258–260 |                                           | Working with the Video Project Files The Links Panel |  |  |
| 2.2 Demonstrate knowledge of design principles, elements, and page layout composition.                          | Design Principles                     | Design Principles (Part 1)                                                                 |                                                                                                    |                                           |                                                      |  |  |
| 2.3 Demonstrate knowledge of typography.                                                                        | Typography                            | Typography (Part 1) Typography (Part 2)                                                    | Typing and styling text<br>Lesson 2, pages 36–37                                                                                                    |                                           |                                                      |  |  |
| 2.4 Demonstrate knowledge of the use of symbols and representative graphics.                                    | Design Principles                     | Design Principles (Part 2)                                                                 |                                                                                                    |                                           |                                                      |  |  |

| Domain                                          | MyGraphicsLab        | MyGraphicsLab              | Classroom in a Book                                                                                              | Classroom in a Book | MyGraphicsLab |
|-------------------------------------------------|----------------------|----------------------------|----------------------------------------------------------------------------------------------------|---------------------|---------------|
| Objectives                                      | Online Presentations | Projects                   | Readings                                                                                                    | Hands-on Exercises  | Videos        |
| 2.5 Understand key terminology of page layouts. | Design Principles    | Design Principles (Part 2) | Creating and saving custom document settings Lesson 3, pages 55–56 Creating a new document Lesson 3, pages 56–57 |                     |               |

| Domain<br>Objectives                                                                                           | MyGraphicsLab<br>Online Presentations | MyGraphicsLab<br>Projects                                                 | Classroom in a Book<br>Readings                                                                                                    | Classroom in a Book<br>Hands-on Exercises                                                                                     | MyGraphicsLab<br>Videos                                                                                                    |  |  |
|----------------------------------------------------------------------------------------------------|---------------------------------------|---------------------------------------------------------------------------|----------------------------------------------------------------------------------------------------|----------------------------------------------------------------------------------------------------|----------------------------------------------------------------------------------------------------|--|--|
| Domain 3.0 Understanding Adobe InDesign                                                                        |                                       |                                                                           |                                                                                                    |                                                                                                    |                                                                                                    |  |  |
| 3.1 Identify elements of the InDesign interface and demonstrate knowledge of their functions.                  | The Interface                         | Working with Tools and Panels                                             | Introducing the Workspace Lesson 1, pages 8–29 Getting to Know InDesign Lesson 2, pages 30–51 Creating and saving custom document settings Lesson 3, pages 55–56                                    | Creating and Saving Custom Document Settings Lesson 3, pages 54–56                                                            | Getting Familiar with InDesign Tools Working with Panels Utilizing Workspaces Efficiently Navigating in InDesign Setting InDesign Preferences Keyboard Shortcuts |  |  |
| <b>3.2</b> Use nonprinting design tools in the interface.                                                      | The Interface                         | Working with InDesign's Interface                                         | Getting to Know InDesign Lesson 2, pages 30–51 Using Smart Guides Lesson 4, page 87 Using the baseline grid to align text Lesson 7, pages 163–164 Viewing the baseline grid Lesson 7, pages 164–165 | Viewing Guides<br>Lesson 1, pages 32–34                                                                                       |                                                                                                    |  |  |
| 3.3 Demonstrate an understanding of and select the appropriate features and options required to manage colors. | Strokes, Fills, and Color             | Apply Strokes, Fills, and Gradients  Apply Color, Tints, and Transparency | Working with Color Lesson 8, pages 192–221  Applying transparency settings Lesson 12, pages 307–311  Adding transparency effects to imported vector and bitmap graphics Lesson 12, pages 311–313    | Adding Colors to the Swatches Panel Lesson 8, pages 202–203 Change the Opacity of Solid-Color Objects Lesson 8, pages 309–310 | Applying Color<br>to an Object<br>Creating Swatches<br>Gradients<br>Opacity                                                                                      |  |  |

| Domain<br>Objectives                                                             | MyGraphicsLab<br>Online Presentations       | MyGraphicsLab<br>Projects                                      | Classroom in a Book<br>Readings                                                                           | Classroom in a Book<br>Hands-on Exercises                                                                 | MyGraphicsLab<br>Videos                 |
|----------------------------------------------------------------------------------|---------------------------------------------|----------------------------------------------------------------|----------------------------------------------------------------------------------------------------|----------------------------------------------------------------------------------------------------|-----------------------------------------|
| <b>3.4</b> Demonstrate knowledge of layers.                                      | Layers                                      | Add, Order, and<br>Name Layers<br>Edit Layers<br>and Sublayers | Working with layers Lesson 4, pages 83–86 Selecting and modifying grouped objects Lesson 4, pages 118–119 | Working with layers Lesson 4, pages 83–86 Selecting and modifying grouped objects Lesson 4, pages 118–119 | Understanding Layers and Stacking Order |
| 3.5 Demonstrate knowledge of exporting, packaging, saving, and organizing files. | Exporting, Packaging,<br>Saving, Organizing | Organizing and Exporting Files Exporting Files                 | Packaging Files Lesson 13, pages 330–333  Creating an Adobe PDF proof Lesson 13, pages 333–334            | Packaging Files Lesson 13, pages 330–333  Creating an Adobe PDF proof Lesson 13, pages 333–334            | Packaging                               |

| Domain<br>Objectives                                                      | MyGraphicsLab<br>Online Presentations                 | MyGraphicsLab<br>Projects                                                      | Classroom in a Book<br>Readings                                                                                                    | Classroom in a Book<br>Hands-on Exercises                                                                                        | MyGraphicsLab<br>Videos                                                                              |  |  |
|---------------------------------------------------------------------------|-------------------------------------------------------|--------------------------------------------------------------------------------|----------------------------------------------------------------------------------------------------|----------------------------------------------------------------------------------------------------|----------------------------------------------------------------------------------------------------|--|--|
| Domain 4.0 Creating Page Layouts                                          |                                                       |                                                                                |                                                                                                    |                                                                                                    |                                                                                                    |  |  |
| <b>4.1</b> Demonstrate knowledge of how to create multiplepage documents. | Document Setup                                        | Setting Up a Document (Part 1) Setting Up a Document (Part 2)                  | Setting Up a Document and Working with Pages Lesson 3, pages 52–79  Creating a running footer Lesson 16, pages 384–387                                                                                                    | Creating a Text Frame on<br>the Master Page<br>Lesson 3, pages 61–63<br>Creating a running footer<br>Lesson 16,<br>pages 384–387 | Master Pages and<br>Sections  Primary Text Frame  The Page Tool and Liquid Layout  Alternate Layouts |  |  |
| <b>4.2</b> Demonstrate knowledge of how to use styles.                    | Inserting Text,<br>Paragraph, and<br>Character Styles | Adding, Applying, and Editing Styles                                           | Working with Typography<br>Lesson 7, pages 160–191<br>Working with Styles<br>Lesson 9, pages 222–237                                                                                                    | Creating and Applying<br>Paragraph Styles<br>Lesson 9, pages 222–228                                                             | Bulleted and<br>Numbered Lists<br>Paragraph Styles<br>Character Styles                               |  |  |
| 4.3 Demonstrate knowledge of how to use frames in a page layout.          | Graphics, Images, and Video                           | Adding Images<br>and Editing Frames<br>Adding a Video,<br>Text Wrap, and Table | Creating and modifying text frames Lesson 4, pages 88–94 Creating and modifying graphics frames Lesson 4, pages 94–101 Wrapping text around a graphic Lesson 4, pages 108–110 Transforming and aligning objects Lesson 4, pages 114–118 Working with clipping paths Lesson 10, pages 263–265 Working with alpha channels Lesson 10, pages 266–270 | Wrapping text around a graphic Lesson 4, pages 108–110                                                                           | Text Wrap Drawing Frames Live Corner Options Transforming Objects                                    |  |  |

| Domain<br>Objectives                                        | MyGraphicsLab<br>Online Presentations                 | MyGraphicsLab<br>Projects                                                      | Classroom in a Book<br>Readings                                                                                                    | Classroom in a Book<br>Hands-on Exercises                         | MyGraphicsLab<br>Videos                                                                             |
|-------------------------------------------------------------|-------------------------------------------------------|--------------------------------------------------------------------------------|----------------------------------------------------------------------------------------------------|-------------------------------------------------------------------|----------------------------------------------------------------------------------------------------|
| <b>4.4</b> Add text to a page layout.                       | Inserting Text,<br>Paragraph, and<br>Character Styles | Adding and Formatting Text                                                     | Flowing Text Lesson 5, pages 124–139 Editing Text Lesson 6, pages 140–159                                                                                                    | Finding and Changing<br>a Missing Font<br>Lesson 6, pages 142–144 | Threading Text between Frames  Placing Text  Character Level Formatting  Paragraph Level Formatting |
| 4.5 Add graphic, image, and video content to a page layout. | Graphics, Images, and Video                           | Adding Images<br>and Editing Frames<br>Adding a Video,<br>Text Wrap, and Table | Placing and linking graphics frames Lesson 4, pages 103–106 Importing native Adobe graphics files Lesson 10, pages 270–277 Applying transparency settings Lesson 12, pages 307–311 Applying transparency effects to imported vector and bitmap graphics Lesson 12, pages 311–314 Creating Tables Lesson 11, pages 284–301 | Converting Text to a Table Lesson 11, pages 286–288               | Graphic Frames<br>and Placing Graphics<br>Inserting a Table                                         |

| Domain<br>Objectives                                                                   | MyGraphicsLab<br>Online Presentations | MyGraphicsLab<br>Projects                                   | Classroom in a Book<br>Readings                                                                                                    | Classroom in a Book<br>Hands-on Exercises                                                                           | MyGraphicsLab<br>Videos         |
|----------------------------------------------------------------------------------------|---------------------------------------|-------------------------------------------------------------|----------------------------------------------------------------------------------------------------|----------------------------------------------------------------------------------------------------|---------------------------------|
| 4.6 Demonstrate knowledge of how to create special page elements using InDesign tools. | Long Documents,<br>Content Reuse      | Create a Table of Contents Create an Index and Library      | Starting a book Lesson 16, pages 380–383  Synchronizing a book Lesson 16, pages 391–394  Generating a table of contents Lesson 16, pages 394–397  Indexing a book Lesson 16, pages 398–400  Using a library to manage objects Lesson 10, pages 277–280  Placing and linking graphics frames Lesson 4, pages 103–106 | Placing and linking graphics frames Lesson 4, pages 103–106 Generating a table of contents Lesson 16, pages 394–397 | Building a<br>Table of Contents |
| 4.7 Demonstrate knowledge of how to add interactive elements using InDesign tools.     | Interactive Elements                  | Adding Interactivity (Part 1) Adding Interactivity (Part 2) | Adding a cross-reference<br>Lesson 16,<br>pages 389–391<br>Add a button to submit<br>the form<br>Lesson 14, page 356                                                                                                    | Adding a cross-reference<br>Lesson 16,<br>pages 389–391                                                             | Exporting to<br>Interactive PDF |

| Domain<br>Objectives                                                                                   | MyGraphicsLab<br>Online Presentations        | MyGraphicsLab<br>Projects                                                      | Classroom in a Book<br>Readings                                                                                             | Classroom in a Book<br>Hands-on Exercises                                                | MyGraphicsLab<br>Videos                                                         |
|----------------------------------------------------------------------------------------------------|----------------------------------------------|--------------------------------------------------------------------------------|----------------------------------------------------------------------------------------------------|------------------------------------------------------------------------------------------|---------------------------------------------------------------------------------|
| <ul><li>Domain 5.0 Publish, Export,</li><li>5.1 Demonstrate knowledge of how to propage page</li></ul> | and Archive Page Layouts Publishing to Print | Preparing a File for<br>Commercial Printing                                    | Printing and Exporting Lesson 13, pages 326–346                                                                             | Preflighting and Packaging Files Lesson 13,                                              | The Links Panel Live Preflight                                                  |
| to prepare page<br>layouts for<br>publishing to print.                                                 |                                              | Delivering Files for<br>Commercial Printing                                    | pages 020 040                                                                                                    | pages 328–333  Creating an Adobe PDF Proof Lesson 13, pages 333–335                      | Exporting to PDF for Print                                                      |
| 5.2 Demonstrate knowledge of how to prepare page layouts for export to multiscreen devices.            | Publishing to Multiscreen<br>Devices         | Export a Layout<br>to an Interactive PDF<br>Export a Layout<br>to HTML or EPUB | Creating Adobe PDF Files with Form Fields Lesson 14, pages 348–359 Creating and Exporting an eBook Lesson 15, pages 360–377 | Adding Form Fields Lesson 14, pages 350–356  Complete a Booklet Lesson 15, pages 362–367 | Exporting to Interactive PDF The Articles Panel Style Mapping Exporting to EPUB |